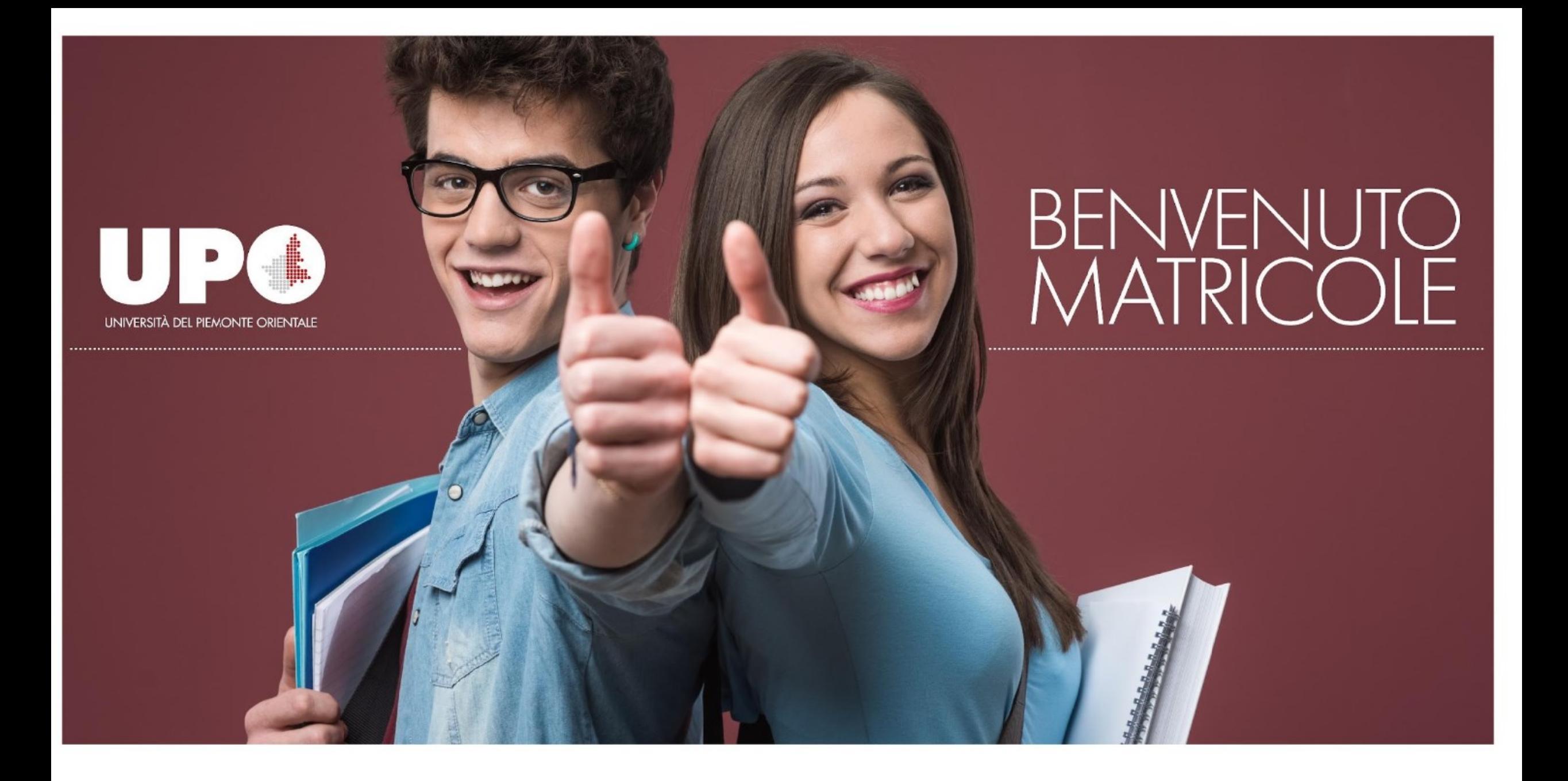

ANNO ACCADEMICO 2023 2024

#### **STUDIARE E DARE ESAMI**

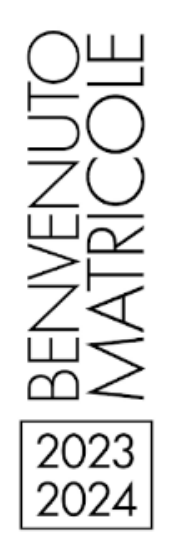

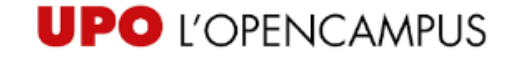

# **Ufficio Servizi alla didattica e agli studenti La Segreteria Studenti**

- **Cosa?** Qui ti devi rivolgere per le pratiche amministrative (es. esoneri, agevolazioni, passaggi, trasferimenti, domanda di laurea...).
- **Dove?** Si trova a Palazzo Tartara in via G. Ferraris 107
- **Come?** Puoi contattare la Segreteria Studenti tramite il servizio online **[UPOrisponde](https://www.uniupo.it/it/upo-risponde)** ma se la tua è una problematica urgente, puoi contattare gli uffici o fissare un appuntamento anche telefonicamente 0161228236 dal lunedì al venerdì dalle 10 alle 12.30.

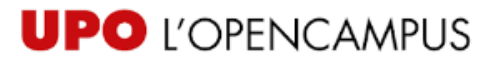

# **Tasse e agevolazioni**

Il Manifesto degli Studi e il Regolamento in materia di contribuzione studentesca sono consultabili sul sito di Ateneo [https://www.uniupo.it/it/infostudenti/manifesto-degli](https://www.uniupo.it/it/infostudenti/manifesto-degli-studi-e-della-contribuzione-20232024)studi-e-della-contribuzione-20232024

Per ottenere le agevolazioni per tasse e contributi, è obbligatorio richiedere l'Attestazione ISEE per prestazioni agevolate per il diritto allo studio universitario» **entro il 31.10.2023**.

Oltre il 31.10.2023 e fino al 29.12.2023, è possibile presentare l'ISEE con pagamento dell'indennità di **mora**

BENVEM<br>MATRIC 2023 2024

Come fare per la richiesta?

- Accedendo al Portale INPS
- Rivolgendosi ad un Centro di Assistenza Fiscale (CAF) o a Professionisti abilitati

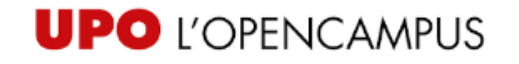

# **Test competenze in ingresso: cos'è?**

- È una valutazione iniziale del livello della tua preparazione.
- È obbligatorio per legge, ma **NON È SELETTIVO**
- Il test è obbligatorio per legge, ma anche se non lo superassi potrai sostenere gli esami del 1° anno del Corso di Studio che hai scelto.
- Il test è effettuato tramite la piattaforma del consorzio interuniversitario sistemi integrati per l'accesso -CISIA.

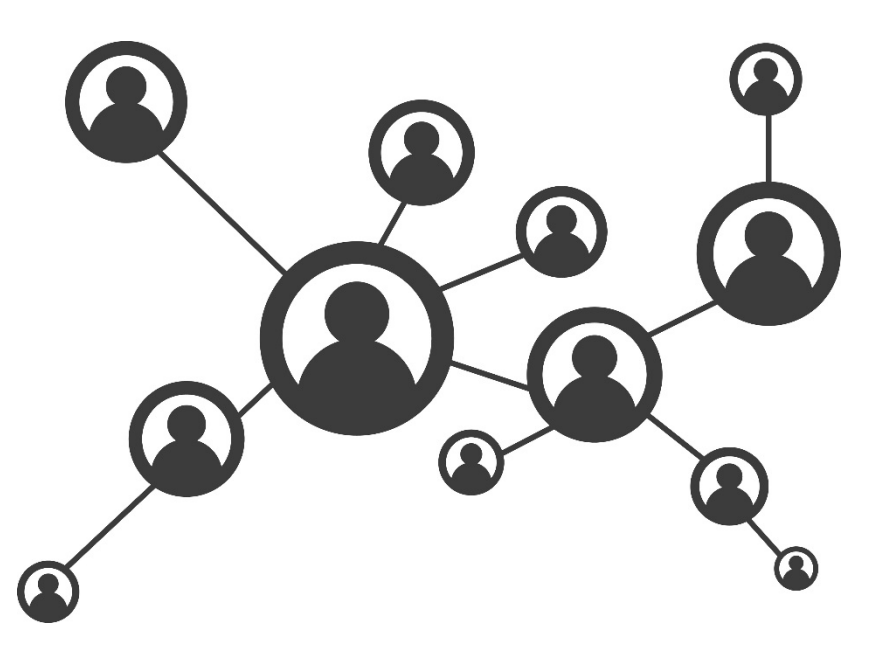

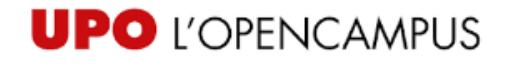

# **Test competenze in ingresso: per chi è?**

- Tutti gli studenti **immatricolati** al **1° anno nel 2023/2024 a un Corso di Studio triennale**. Salvo esoneri.
- Le indicazioni specifiche per il tuo Corso di Studio sono disponibili sul sito del Dipartimento.

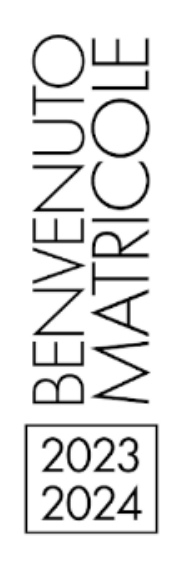

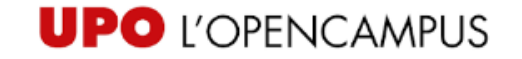

# **English Placement Test: come sostenerlo ?**

- Il Placement test di lingua inglese è un test informatizzato che si svolge a distanza e su piattaforma Macmillan English Campus.
- Per l'anno accademico 2023/2024 il Placement test si svolgerà nei mesi di Gennaio o Febbraio 2024. Il periodo di svolgimento verrà pubblicato a fine mese di Ottobre 2023
- Tutte le informazioni relative allo svolgimento del Placement test sono [disponibili alla pagina DIR "Placement test di lingua inglese per lauree](https://www.dir.uniupo.it/course/view.php?id=14899)  triennali e a ciclo unico" (accesso con credenziali studenti UPO).

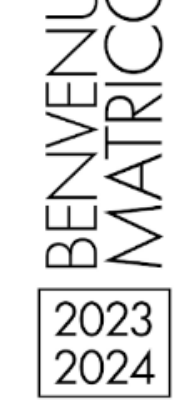

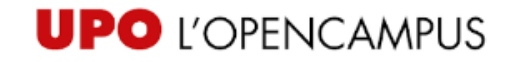

# **English Placement Test: quando?**

- Il test dovrà essere sostenuto autonomamente dallo studente.
- Lo studente avrà una finestra temporale di 7 giorni e potrà svolgere il test in qualsiasi orario (disponibile 24 ore su 24) **autonomamente e online**.
- Il test ha una durata di 60 minuti.
- Il test ha l'obiettivo di determinare il livello di competenza nella lingua inglese degli studenti in ingresso e non sostituisce l'esame di lingua inglese, che ogni studente dovrà sostenere secondo il proprio piano di studi.

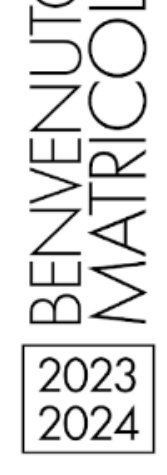

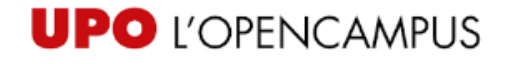

# **English Placement Test :chi deve sostenerlo?**

A seconda del livello di conoscenza della lingua inglese che verrà attestato dal Placement test, ti troverai in una delle seguenti situazioni:

- I livelli di conoscenza A1 e A2 equivalgono a un debito formativo da colmare con lo svolgimento del corso propedeutico di lingua inglese online nel II semestre (che lo studente vedrà apparire nel proprio Macmillan English Campus). A conclusione del corso propedeutico è obbligatorio sostenere un test di accertamento della conoscenza acquisita della lingua inglese.
- I livelli di conoscenza B1 e B2 consentono l'accesso diretto al corso d'inglese del proprio corso di studio, che dovrà essere frequentato dallo studente;
- I livelli di conoscenza C1 e C2 consentono l'accesso diretto al corso d'inglese del proprio corso di studio. In questo caso lo studente potrà sostenere l'esame finale, senza frequentare il corso d'inglese da 50 ore.

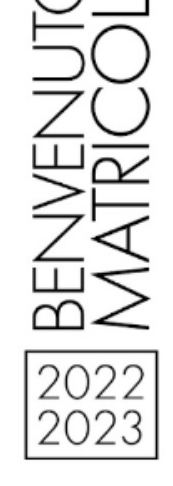

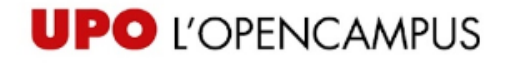

#### **English Placement Test: chi è esonerato ?**

- Lo studente in possesso di una certificazione, attestante un livello di conoscenza della lingua inglese pari almeno a un livello B2, può fare richiesta di riconoscimento al momento dell'immatricolazione.
- La lista delle certificazioni riconosciute è disponibile al seguente link: https://disum.uniupo.it/it/didattica/certificazioni/englishplacement-test
- Sono riconosciute certificazioni ottenute da non più di due anni scolastici (ovvero ottenute dal quarto anno di scuola superiore ove il passaggio scuola superiore/università non subisca interruzioni), ad eccezione per i corsi di studio nei quali è previsto uno studio delle lingue straniere a livello più avanzato (classi L-11 Lingue e culture moderne e L-15 Scienze del turismo) che possono fissare regole più stringenti.

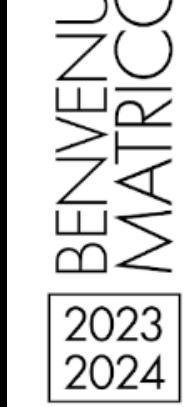

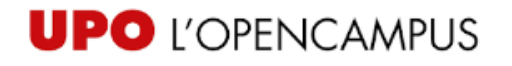

## **CFU: cosa sono?**

- **Un Credito Formativo Universitario (CFU) corrisponde a 25 ore** di impegno complessivo per ogni studente.
- Quanti CFU devo maturare in 1 anno? Circa **60 CFU**.
- Come acquisisco i CFU? Con il superamento dell'esame o di altra forma prevista dal tuo piano di studi. Hai superato l'esame con una votazione minima di 18/30. Puoi arrivare a ottenere il voto massimo di 30/30 e lode
- Quanti CFU devo maturare per laurearmi? **180 CFU per le lauree triennali, 120 CFU per la magistrali**

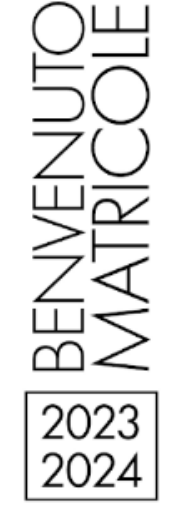

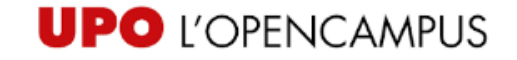

# **Piano degli Studi: cos'è?**

Il piano di studi elenca l'insieme di tutti gli insegnamenti che ogni anno dovrai seguire e di cui dovrai superare il relativo esame per poterti laureare.

Comprende insegnamenti obbligatori, opzionali (puoi scegliere una o più insegnamenti all'interno di un gruppo definito) e insegnamenti a scelta libera.

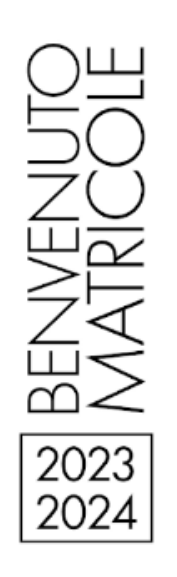

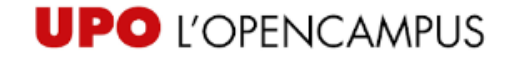

# **Piano degli Studi: dove lo trovo?**

I piani di studi e le informazioni relative sono pubblicati sul **sito del Dipartimento** a cui afferisce il tuo Corso di Studi.

Accedendo, con le credenziali di Ateneo, al portale "Servizi online studenti": [www.studenti.uniupo.it,](http://www.studenti.uniupo.it/) **potrai compilare il PIANO DI STUDIO via WEB** nelle date individuate per ciascun Corso di Studio.

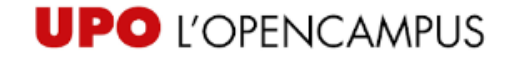

# **Le lezioni: quando si svolgono?**

Sul sito del Dipartimento nella sezione Didattica/Calendario/Lezioni e orari, trovi tutte le informazioni su lezioni ed esami. https://disum.uniupo.it/it/didattica/calendario/lezioni-orari Le lezioni si svolgono:

- **I semestre:** 02.10.2023 26.1.2024
- **II semestre:** 4.3.2024 14.6.2024

$$
\frac{\text{BENNENUC}}{\text{2023}}
$$

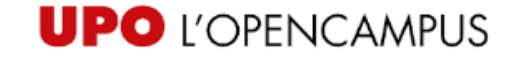

# **Le lezioni: dove trovo l'orario?**

Gli orari di lezione sono pubblicati su **UPOplanner** che puoi trovare sul sito:

<https://upoplanner.uniupo.it/timetable/>

Oppure **sui TOTEM touch screen e sui MONITOR informativi presso le strutture del Polo.**

**UP<sup>O</sup>** PLANNER

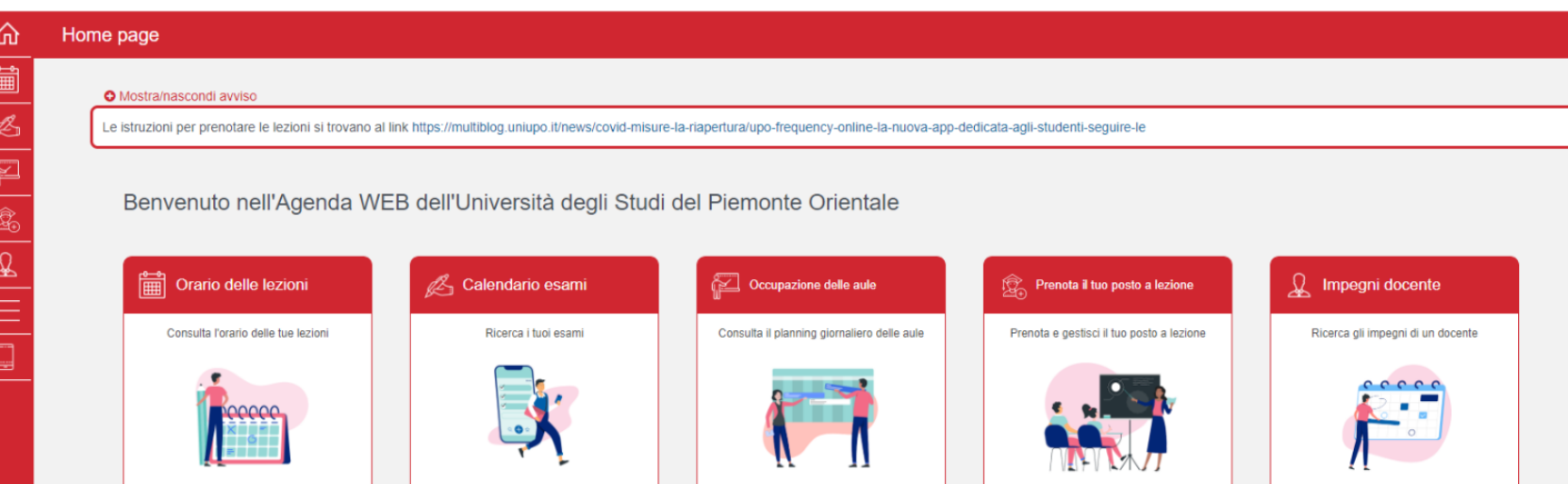

 $\mathbf{I}$ 

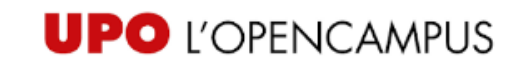

# **Gli esami: come sostenerli?**

Per essere **ammesso agli esami di profitto** devi:

- **essere in regola** con l'iscrizione al corso di studio e con il pagamento della tassa di iscrizione
- **prenotarti** per sostenere l'esame
- il corso deve essere concluso
- Puoi vedere il calendario completo degli appelli collegandoti alla [BACHECA](http://www.studenti.uniupo.it/ListaAppelliOfferta.do;jsessionid=2B71484F601FF22CBC230BAEADC962C1.esse3-unipmn-prod-02) APPELLI. Scegli nel menù a tendina la voce relativa al tuo Dipartimento e poi seleziona il nome docente.

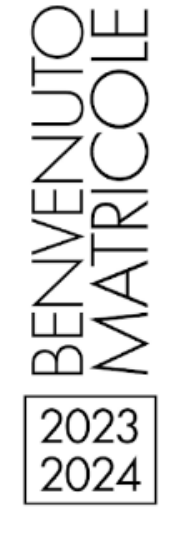

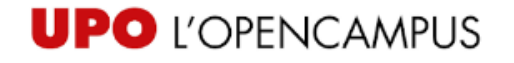

## **Gli esami: come faccio ad iscrivermi?**

Puoi prenotarti per sostenere l'esame della maggior parte degli insegnamenti, tramite il portale **'Servizi online per studenti'.**

**Vai al portale studenti** www.studenti.uniupo.it e accedi con le tue credenziali di Ateneo

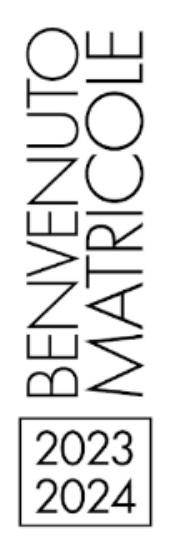

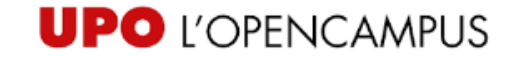

# **BIBLIOTECA**

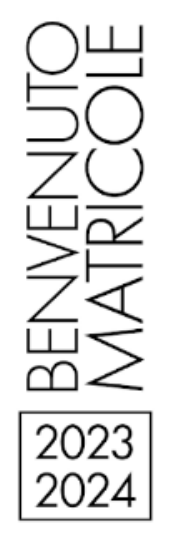

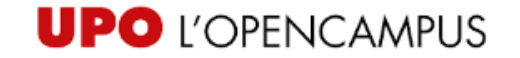

## **DOVE SIAMO?**

ici - Dipartimento per lo Sviluppo Sostenibile e la Tra<br>a - Dipartimento di Scienze e Innovazione Tecnologio<br>via G. Ferraris 54. La **Biblioteca del Polo universitario di Vercelli** (Dipartimento di Studi Umanistici - Dipartimento per lo Sviluppo Sostenibile e la Transizione Ecologica - Dipartimento di Scienze e Innovazione Tecnologica) si trova in via G. Ferraris 54.

**VERCELLI** Orario: dal lunedì al giovedì 09.00 – 17.00, venerdì 09.00 – 14.00 (l'erogazione dei servizi cessa 15 min. prima della chiusura)

BENVENU<br>MATRICC 2023 2024

**Come?** Puoi contattare la Biblioteca tramite il servizio online [UPOrisponde](https://www.uniupo.it/it/upo-risponde) ma, se la tua è una problematica urgente, puoi contattare gli uffici anche telefonicamente (centralino: tel. 0161228212).

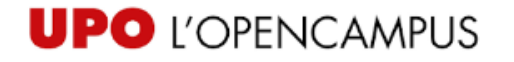

## **RICERCA NEL CATALOGO ONLINE (OPAC)**

permette, tra le altre cose, di eseguire una ricerca bibliografica su tutto il<br>patrimonio documentario (digitale e cartaceo) della Biblioteca di Vercelli e Il [catalogo online BiblioUPO,](https://upo.sebina.it/opac/.do) disponibile anche in versione APP per mobile, permette, tra le altre cose, di eseguire una ricerca bibliografica su tutto il delle altre Biblioteche dell'Ateneo.

In Atenco.<br>ttps://upo.sebina.it/opac <https://upo.sebina.it/opac/.do>

Potete ricercare i **libri dei corsi** (testi d'esame) tramite **BiblioUPO**.

Vi invitiamo a leggere la mini guida "**Come cercare a catalogo un libro dei corsi**" *pubblicata sul sito della Biblioteca:*

[https://sba.uniupo.it/biblioteche/biblioteca-polo-vc/servizi/prestito-locale](https://sba.uniupo.it/biblioteche/biblioteca-polo-vc/servizi/prestito-locale-sede)sede

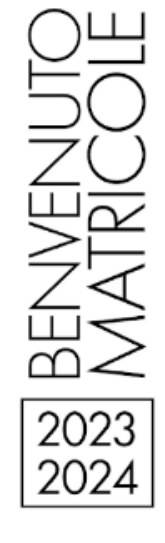

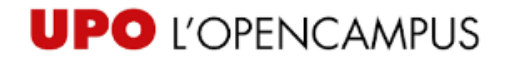

# **MyBiblio**

**MyBiblio** è la vostra area personale in BiblioUPO.

Per accedere alla sezione MyBiblio cliccate sulla sezione in rosso <mark><Se hai un account utente</mark><br><mark>fornito dall'Ateneo clicca qui per autenticarti></mark>, inserendo le **credenziali informatiche**<br>personali. fornito dall'Ateneo clicca qui per autenticarti>, inserendo le **credenziali informatiche** personali.

In MyBiblio potete:

- Attivare o annullare:
	- Richieste di prestito
	- Prenotazioni di libri già in prestito
	- Proroghe (da 7 giorni prima della scadenza)
- Verificare la situazione prestiti

Tramite la sezione 'Messaggi', riceverete comunicazioni della Biblioteca in risposta alle vostre richieste. Consigliamo di consultare la **guida d'uso Biblio UPO/MyBiblio** sul sito della Biblioteca.

#### **NOTA BENE**

L'iscrizione alla Biblioteca è necessaria per usare MyBiblio.

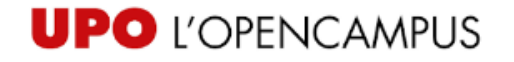

#### **CONSULTAZIONE**

**BENVENUTI AL POLO**  Il servizio permette di consultare in loco il materiale bibliografico della Biblioteca.

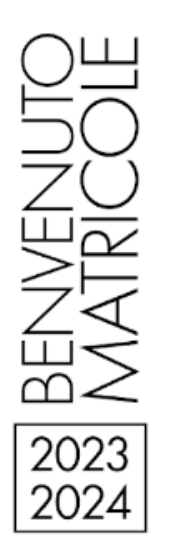

**Importante:** dopo la consultazione, **libri e riviste non vanno mai riposti a scaffale**, ma lasciati sui tavoli o al "tavolo restituzioni" posto al piano terra.

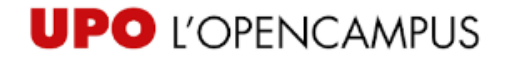

# **PRESTITO LOCALE (IN SEDE)**

**Example 1 and 1 and 1 and 1 and 1 and 1 and 1 and 1 and 1 and 1 and 1 and 1 and 1 and 1 and 1 and 1 and 1 and 1 and 1 and 1 and 1 and 1 and 1 and 1 and 1 and 1 and 1 and 1 and 1 and 1 and 1 and 1 and 1 and 1 and 1 and 1 a** Il prestito è un servizio dedicato a chi è **iscritto** alla Biblioteca e permette di prendere in prestito i nostri volumi per un periodo che può variare da 24H a 1 mese.

Consigliamo di consultare la pagina del sito dedicata al servizio di prestito<br>locale: locale:

[https://sba.uniupo.it/biblioteche/biblioteca-polo-vc/servizi/prestito-locale](https://sba.uniupo.it/biblioteche/biblioteca-polo-vc/servizi/prestito-locale-sede)sede

dove troverete le info su:

- •Durata e modalità prestito
- •Proroga

•Sanzioni

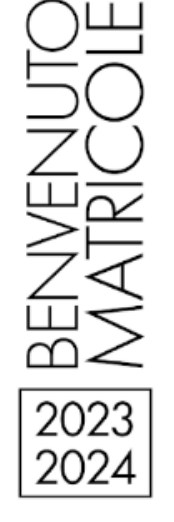

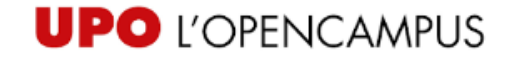

# **PRESTITO DIGITALE (E-BOOK)**

Segnaliamo che molti libri dei corsi sono accessibili anche in versione<br>digitale(e-book). digitale (e-book).

aricare e-book e consulta<br>za venire in Biblioteca.<br>. Il servizio permette di scaricare e-book e consultarli offline per un periodo di tempo determinato, senza venire in Biblioteca.

Il nostro Ateneo utilizza alcune piattaforme per offrire il servizio di prestito digitale: MLOL, ReteIndaco, Pandoracampus, Edra e altre.

BENVENU<br>MATRICC 2023 2024

Consigliamo di consultare la pagina del sito dedicata al servizio di prestito digitale: [https://sba.uniupo.it/biblioteche/biblioteca-polo](https://sba.uniupo.it/biblioteche/biblioteca-polo-vc/servizi/prestito-digitale-e-book)vc/servizi/prestito-digitale-e-book

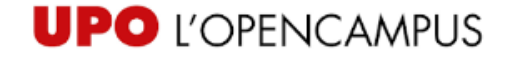

## **PRESTITO INTERBIBLIOTECARIO E FORNITURA DOCUMENTI**

permette di chiedere ad altre Biblioteche, italiane e steried in chiedere ad altre Biblioteche, italiane e ster<br>di libri o la copia di articoli/parti di libri non posse Il servizio permette di chiedere ad altre Biblioteche, italiane e straniere, il prestito di libri o la copia di articoli/parti di libri non posseduti dalle Biblioteche del nostro Ateneo (sono esclusi i libri dei corsi).

Biblioteche del nostro Ateneo (sono esclusi i libri dei corsi).<br>Consigliamo di consultare la pagina del sito dedicata al servizio di prestito interbibliotecario e fornitura documenti:

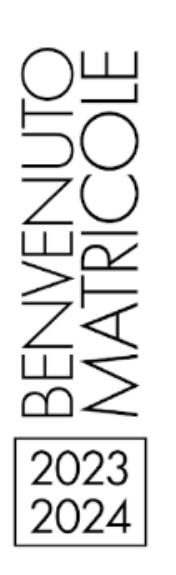

[https://sba.uniupo.it/biblioteche/biblioteca-polo-vc/servizi/prestito](https://sba.uniupo.it/biblioteche/biblioteca-polo-vc/servizi/prestito-interbibliotecario-e-fornitura-documenti)interbibliotecario-e-fornitura-documenti

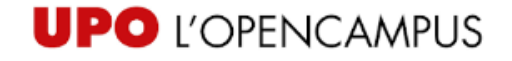

## **SERVIZIO PRINTING – FOTOCOPIE E STAMPE**

**BENVENUTI AL POLO**  Nei locali della Biblioteca sono disponibili fotocopiatrici.

ibri della <del>biblioteca, per us</del><br>idio, nel rispetto della legisl È permesso fotocopiare i libri della Biblioteca, per uso esclusivamente personale e ai soli fini di ricerca e di studio, nel rispetto della legislazione vigente.

È vietato fare fotocopie:

- di materiale non appartenente alle raccolte della Biblioteca;
- di materiale antico o di pregio o nel caso in cui ciò comporti un deterioramento delle opere.

[Consigliamo](https://www.uniupo.it/it) di consultare la pagina dedicata al servizio [Printing](https://www.uniupo.it/it/servizi/servizi-informatici-e-online/servizio-printing) pubblicata sul [s](https://www.uniupo.it/it)ito di Ateneo.

**UPO** L'OPENCAMPUS

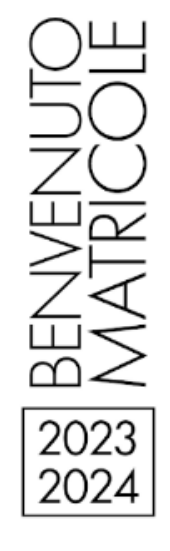

### **VISITE GUIDATE IN BIBLIOTECA**

**BEN VERCELLE**, Material **Quando?** 10 e 17 ottobre, mattina e pomeriggio. Vi comunicheremo gli orari tramite e-mail istituzionale e avviso sul sito.

**Come?** Compilate il form online oppure passate in Biblioteca per iscrivervi!

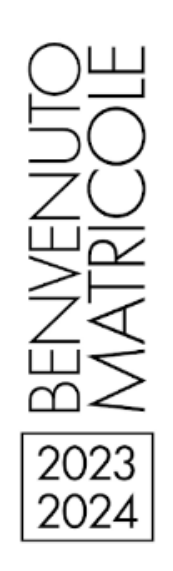

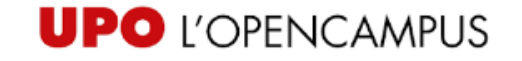

## **SERVIZI INFORMATICI**

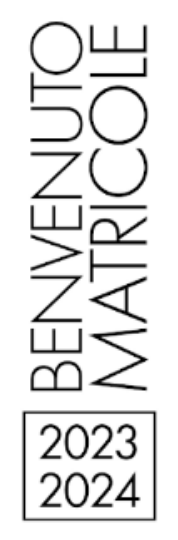

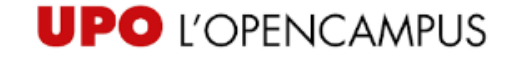

## **Siti dei Dipartimenti: quali informazioni trovo?**

**Sui siti dei Dipartimenti** trovi le informazioni che sono comuni a tutti i Corsi<br>di laurea e alla vita in Dipartimento ad es.: di laurea e alla vita in Dipartimento ad es.:

- Avvisi, Bandi, Eventi
- Avvisi, Bandi, Eventi<br>• Orario lezioni, Programmi, ….

**Dipartimento di Studi Umanistici:**

**https://www.disum.uniupo.it/**

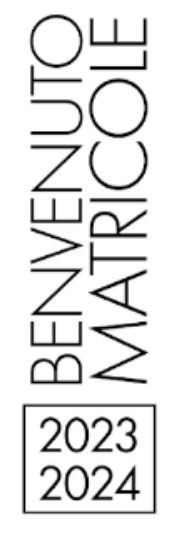

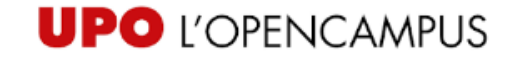

# **I docenti: come faccio a contattarli?**

ono a disposizione per aiutarti nel tuo percorso di formazione<br>Ittarli: I docenti sono a disposizione per aiutarti nel tuo percorso di formazione. Puoi contattarli:

- a lezione
- z<mark>o di posta elettronica istit</mark>i • tramite email, all'indirizzo di posta elettronica istituzionale presente sul sito web Upobook
- al numero interno di Dipartimento corrispondente al loro studio durante l'orario di ricevimento.

#### **L'orario di ricevimento è aggiornato su UPOBOOK in tempo reale dai docenti stessi.**

I docenti indicano un orario di ricevimento settimanale, di solito presso il proprio studio.

Link Upobook:

<https://upobook.uniupo.it/>

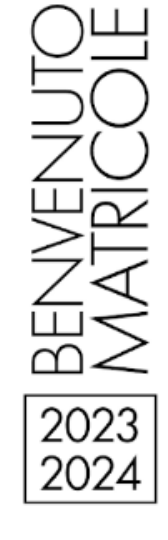

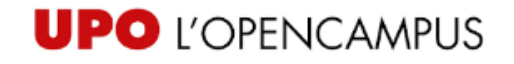

## **I docenti: come faccio a contattarli?**

# **[Consulta UPOBOOK per trovare quando e dove riceve il docente che cerchi](https://upobook.uniupo.it/)**

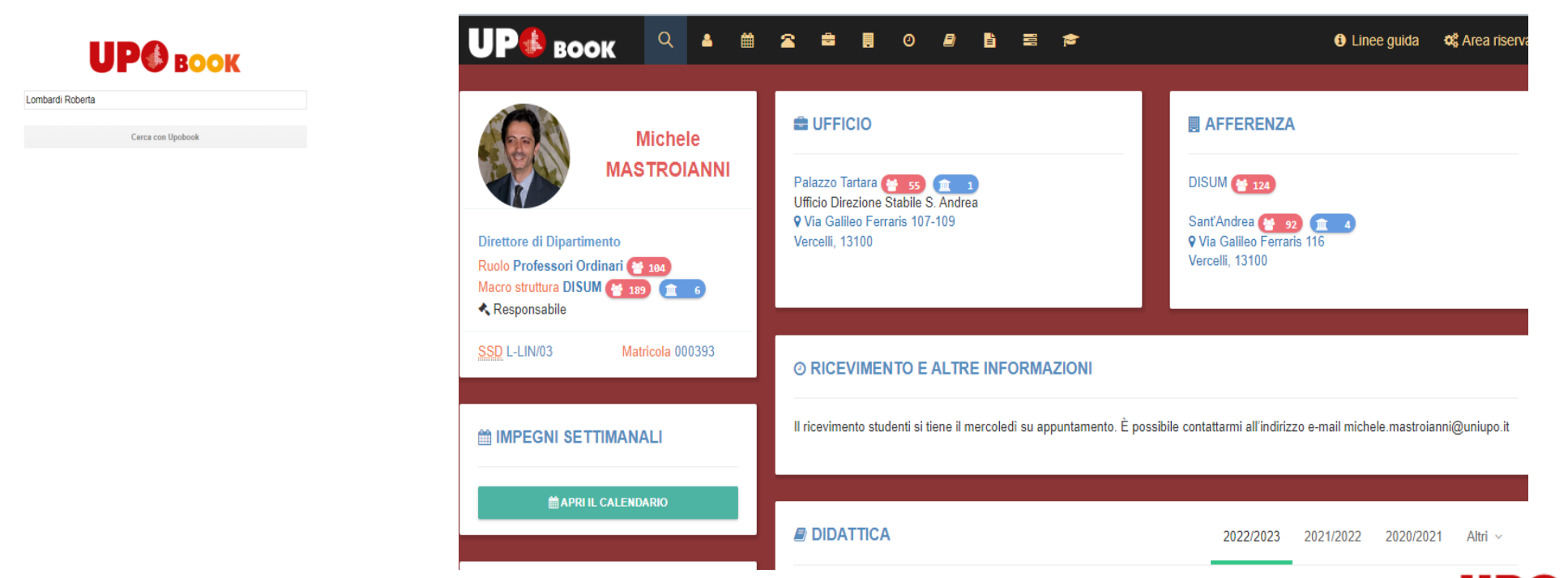

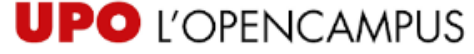

## **Servizio WIFI**

sono tutte coperte dalle Le strutture dell'Ateneo sono tutte coperte dalle reti wifi: Uniupowifi ed Eduroam.

Istruzioni per accedere al WIFI

[https://www.uniupo.it/it/servizi/servizi-informatici-e-online/accesso-alle](https://www.uniupo.it/it/servizi/servizi-informatici-e-online/accesso-alle-reti-wifi)**reti-wifi**

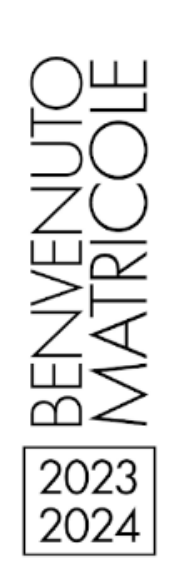

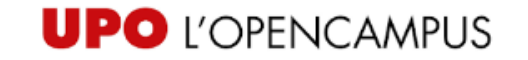

## **La mia email istituzionale: perchè devo usarla?**

- ntella corrispondenza con gli uffici (segreteria studenti, segreteria<br>didattica, ecc.) e con i docenti e lettori sei pregato di utilizzare sempre la didattica, ecc.) e con i docenti e lettori sei pregato di utilizzare sempre la mail istituzionale che ti viene fornita dopo l'immatricolazione.
- Questo perché solo la mail istituzionale dà garanzia dell'identità dell'interlocutore e, trattandosi in questo caso di questioni personali che potrebbero essere anche delicate, questa garanzia è necessaria.

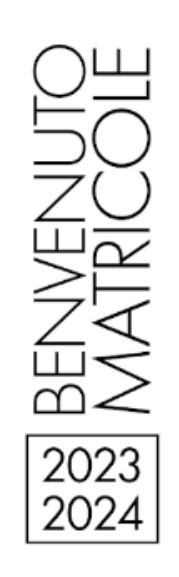

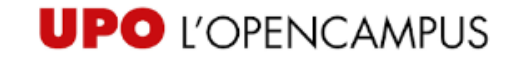

## **Credenziali informatiche 1**

Attiva la tua casella di POSTA ELETTRONICA seguendo le istruzioni che trovi<br>qui: Servizio Email per gli Studenti qui: Servizio Email per gli Studenti

[https://www.uniupo.it/tuttostudenti/i-nostri-servizi-gli-studenti/i-servizi](https://www.uniupo.it/tuttostudenti/i-nostri-servizi-gli-studenti/i-servizi-online/servizio-email-gli-studenti)online/servizio-email-gli-studenti

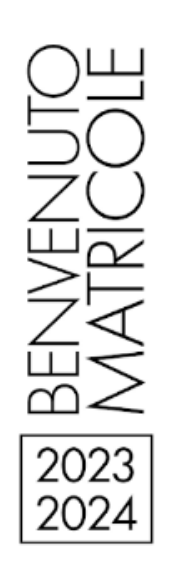

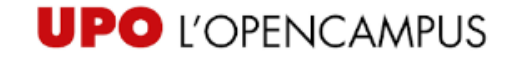

## **Credenziali informatiche 2**

- Fai attenzione, le credenziali di cui avrai bisogno a questo punto sono due:
- **A) Numero di Matricola + Password creata da te al primo accesso** Queste credenziali ti servono per accedere a:
	- *PET accedere a.<br>Pola prima registrazione, cambio pa<br>Dola @ studonti uniuno it) + Po* – **<https://adss.uniupo.it> per la prima registrazione, cambio password e recupero password dimenticata**
- **B) Indirizzo email (matricola @ studenti.uniupo.it) + Password creata per la posta elettronica**

Queste credenziali ti servono per accedere a:

- **Posta elettronica**
- **Wi Fi**
- **Accesso ai PC nei laboratori e in biblioteca**
- **Servizi DIR** 
	- **Server studenti.uniupo.it (ESSE3 , prenotazioni esami, controllo carriera)**

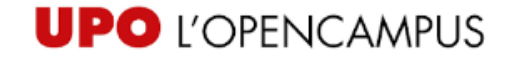

## **Credenziali informatiche 3**

it/it/servizi/servizi-inform<br>. Istruzioni per il Cambio password, Recupero password e gestione delle credenziali: [https://www.uniupo.it/it/servizi/servizi-informatici-e-online/gestione](https://www.uniupo.it/it/servizi/servizi-informatici-e-online/gestione-password)password

Importante: DURANTE LA REGISTRAZIONE SU ADSS E' FONDAMENTALE INDICARE ANCHE LA PROPRIA MAIL PERSONALE PER IL RECUPERO PASSWORD

[https://adss.uniupo.it](https://www.uniupo.it/it/servizi/servizi-informatici-e-online/gestione-password)

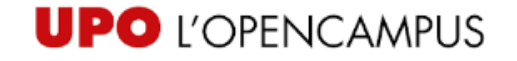

# **App UniUPO**

Se hai uno smartphone o un tablet puoi scaricare la app "**UniUPO**" disponibile negli store per Android, iOS o Windows Phone.

Una volta scaricata gratuitamente, troverai subito attive le sezioni sull'offerta formativa,<br>sui servizi e sulle modalità per iscriverti all'UPO.<br>... sui servizi e sulle modalità per iscriverti all'UPO.

**Una volta immatricolato**, sarà generato per te un profilo utente, grazie a cui saranno disponibili tutte le funzioni per controllare in tempo reale la tua carriera: il libretto, le statistiche dei voti, il calendario degli esami con la possibilità di prenotarsi agli appelli, la situazione delle tasse, l'agenda degli eventi, la messaggistica. Per accedere dovrai utilizzare le stesse credenziali della posta elettronica**.**

**Se sei uno studente già iscritto**, potrai accedere immediatamente a tutta la gamma di servizi.

Per Ulteriori Informazioni visita:

<https://www.uniupo.it/it/servizi/servizi-informatici-e-online/app-studenti>

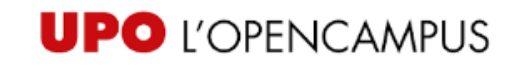

## **Help Desk informatico**

autenticazioni scrivere una mail a:<br><mark>postastudenti@uniupo.it</mark> Per segnalazioni e problemi relativi a Mail, nomi utenti, password e

**[postastudenti@uniupo.it](mailto:postastudenti@uniupo.it)**

Per segnalazioni di problemi alle attrezzature informatiche scrivere a:

**[ict.polovercelli@uniupo.it](mailto:ict.polovercelli@uniupo.it)**

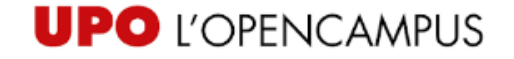

## **Servizi per l'inclusione**

Abbiamo progettato molti interventi in funzione delle tue diverse esigenze:

- Colloquio con il **disability advisor su prenotazione**
- Orientamento in ingresso, colloqui conoscitivi
- Servizio di **tutorato** (con tutor specializzati e alla pari)
- Misure compensative per studenti con dsa e con disabilità
- Percorsi utilizzo tecnologie di supporto allo studio
- **Accompagnamento** a lezione

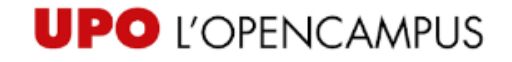

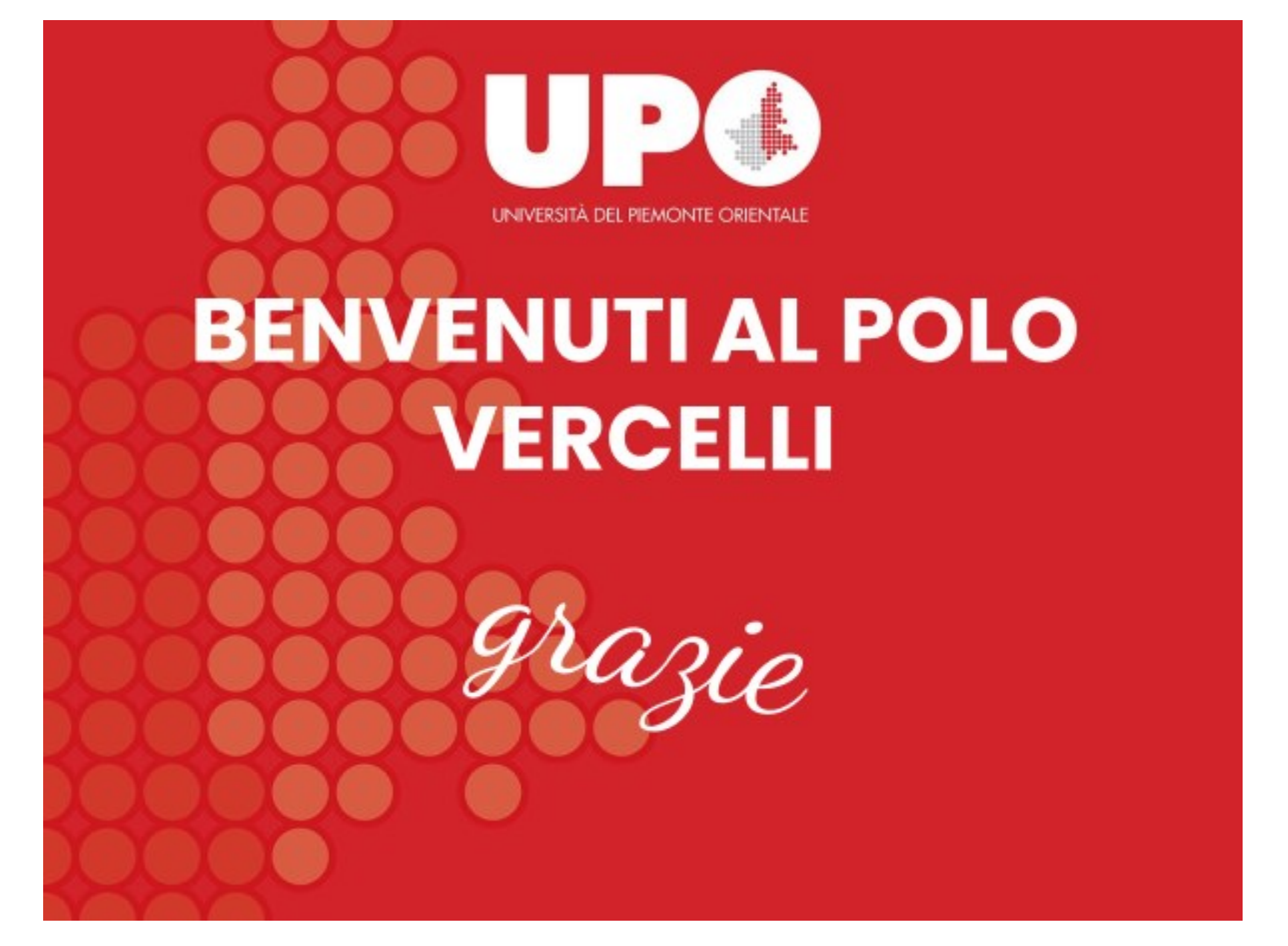

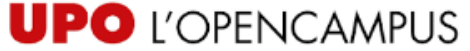

2023<br>2024